#### CSSE 220 Day 13 Game of Life work time

#### Game of Life Teams - Boutell

| n  | Team              | n  | Team                               |
|----|-------------------|----|------------------------------------|
| 01 | amanb,pedzindm    | 11 | shinnsm,                           |
| 02 | breenjw,runchemr  | 12 | weavergg,woodhaal                  |
| 03 | correlbn,eatonmi  | 13 | carvers,krachtkq                   |
| 04 | hannumed,ngop     | 14 | popenhjc,beaversr                  |
| 05 | hugheyjm,foltztm  | 15 | duganje,lemmersj                   |
| 06 | labarpr,walthagd  | 16 | davidsac,buqshank                  |
| 07 | macshake,smebaksg | 17 | kominet                            |
| 08 | moravemj,mcgeevsa |    |                                    |
| 09 | cheungkt,wanstrnj |    |                                    |
| 10 | parasby,sheetsjr  | Ch | eck out <i>GameOfLife</i> from SVN |

Team number used in repository name: http://svn.csse.rose-hulman.edu/repos/csse220-201030-life-teamXX

# Pair Programming Video http://agile.csc.ncsu.edu/pairlearning/educators.php#ppvideo

## Game of Life

- A new cell is born on an empty square if it has exactly 3 neighbor cells
- A cell dies of overcrowding if it is surrounded by 4 or more neighbor cells
- A cells dies of
   loneliness if it has just
   0 or 1 neighbor cells

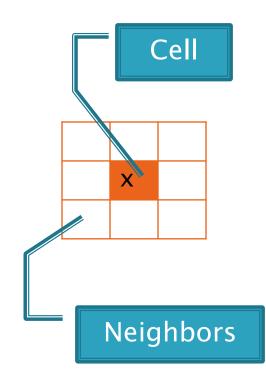

#### **Team Version Control**

- Always:
  - Update before working
  - Update again before committing
  - **Commit often** and with good messages
- Communicate with teammates so you don't edit the same code simultaneously
   Pair programming eliminates this issue

## Work Time

- Work with your partner on the Game of Life project
  - Get help as needed
  - The TODO's are numbered do them in the indicated order.
  - Follow the practices of pair programming!

Due Thursday.

#### Before you leave today,

make sure that you and your partner have scheduled a session to complete the Game of Life project

- Where will you meet?
  - Try the CSSE lab F-225!
- When will you meet?
- Exchange contact info in case one of you needs to reschedule.

#### **Animating Game of Life**

- How: use Timer class to automatically "click" button
- Details: in GameOfLifeMain:
  - Import javax.swing.Timer
  - Introduce local variable for UpdateButton object
  - Add timer code to end of main:
- Timer mrClicker =
   new Timer(INTERVAL, updateButton);
   mrClicker.start();
   Learn more: Big Java, Ch. 9.9